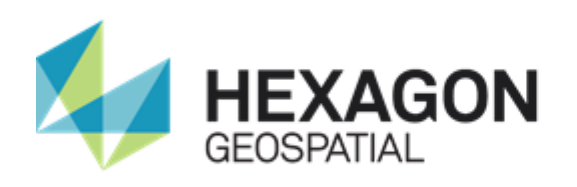

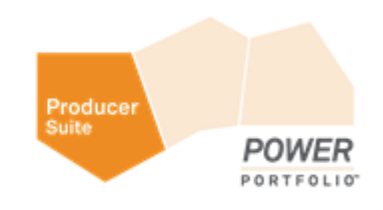

# GEOMEDIA MOTION VIDEO ANALYST PROFESSIONAL

# **INSTALLATION GUIDE**

**Version 16.5**

**February 2018**

## <span id="page-1-0"></span>Product Documentation Copyright and Terms of Use

#### *Copyright*

© 2018 Hexagon AB and/or its subsidiaries and affiliates. All rights reserved. Hexagon has registered trademarks in many countries throughout the world. Visit the *Trademarks Page <http://www.hexagongeospatial.com/legal/trademarks>* for information about the countries in which the trademarks are registered. See Product Page and Acknowledgments for more information.

#### *Product Documentation Terms of Use*

PLEASE READ THESE TERMS CAREFULLY BEFORE USING HEXAGON GEOSPATIAL'S DOCUMENTATION ("DOCUMENT"). USE OF THIS DOCUMENT INDICATES ACCEPTANCE OF THIS AGREEMENT WITHOUT MODIFICATION. IF YOU DO NOT AGREE TO THE TERMS HEREOF ("TERMS"), DO NOT USE THIS DOCUMENT.

#### **Use Of This Document**

All materials in this Document are copyrighted and any unauthorized use may violate worldwide copyright, trademark, and other laws. Subject to the terms of this Agreement, Hexagon Geospatial (a Division of Intergraph Corporation) and Intergraph's subsidiaries ("Intergraph") hereby authorize you to reproduce this Document solely for your personal, non-commercial use. In consideration of this authorization, you agree to retain all copyright and other proprietary notices contained therein. You may not modify the Materials in any way or reproduce or publicly display, perform, or distribute or otherwise use them for any public or commercial purpose, except as specifically authorized in a separate agreement with Hexagon Geospatial.

The foregoing authorization specifically excludes content or material bearing a copyright notice or attribution of rights of a third party. Except as expressly provided above, nothing contained herein shall be construed as conferring by implication, estoppel or otherwise any license or right under any copyright, patent or trademark of Hexagon Geospatial or Intergraph or any third party.

If you breach any of these Terms, your authorization to use this Document automatically terminates. Upon termination, you will immediately destroy any downloaded or printed Materials in your possession or control.

#### **Disclaimers**

ALL MATERIALS SUPPLIED HEREUNDER ARE PROVIDED "AS IS", WITHOUT WARRANTY OF ANY KIND, EITHER EXPRESSED OR IMPLIED, INCLUDING, BUT NOT LIMITED TO, ANY IMPLIED WARRANTIES OF MERCHANTABILITY, FITNESS FOR A PARTICULAR PURPOSE, OR NON-INFRINGEMENT. Hexagon Geospatial does not warrant that the content of this Document will be error-free, that defects will be corrected, or that any Hexagon Geospatial Website or the services that make Materials available are free of viruses or other harmful components.

Hexagon Geospatial does not warrant the accuracy and completeness of this Document. Hexagon Geospatial may make changes to this Document at any time without notice.

#### **Limitation Of Liability**

IN NO EVENT SHALL HEXAGON GEOSPATIAL BE LIABLE FOR ANY DIRECT, INDIRECT, INCIDENTAL, SPECIAL OR CONSEQUENTIAL DAMAGES, OR DAMAGES FOR LOSS OF PROFITS, REVENUE, DATA OR USE, INCURRED BY YOU OR ANY THIRD PARTY, WHETHER IN AN ACTION IN CONTRACT OR TORT, ARISING FROM YOUR ACCESS TO, OR USE OF, THIS DOCUMENT.

#### **Indemnification**

You agree to defend, indemnify, and hold harmless Hexagon Geospatial, its officers, directors, employees, and agents from and against any and all claims, liabilities, damages, losses or expense, including reasonable attorneys' fees and costs, arising out of or in any way connected with your access to or use of this Document.

#### **Use Of Software**

Use of software described in this Document is subject to the terms of the end user license agreement that accompanies the software, if any. You may not download or install any software that is accompanied by or includes an end user license agreement unless you have read and accepted the terms of such license agreement. Any such software is the copyrighted work of Hexagon Geospatial, Intergraph or its licensors. Portions of the user interface copyright 2012-2018 Telerik AD.

#### **Links To Third Party Websites**

This Document may provide links to third party websites for your convenience and information. Third party websites will be governed by their own terms and conditions. Hexagon Geospatial does not endorse companies or products to which it links.

Third party websites are owned and operated by independent parties over which Hexagon Geospatial has no control. Hexagon Geospatial shall not have any liability resulting from your use of the third party website. Any link you make to or from the third party website will be at your own risk and any information you share with the third party website will be subject to the terms of the third party website, including those relating to confidentiality, data privacy, and security.

#### **Trademarks**

The trademarks, logos and service marks ("Marks") displayed in this Document are the property of Hexagon Geospatial, Intergraph or other third parties. Users are not permitted to use Marks without the prior written consent of Hexagon Geospatial, Intergraph or the third party that owns the Mark. "Intergraph" is a registered trademark of Intergraph Corporation in the United States and in other countries. Other brands and product names are trademarks of their respective owners.

Find additional *trademark information <http://www.hexagongeospatial.com/legal/trademarks>*.

#### **Procedure For Making Claims Of Copyright Infringement**

Notifications of claimed copyright infringement should be sent to Hexagon Geospatial by mail at the following address: Intergraph Corporation, Attn: Intergraph Legal Department, P.O. Box 240000, Huntsville, Alabama 35824.

#### **US Government Restricted Right**

Materials are provided with "RESTRICTED RIGHTS." Use, duplication, or disclosure of Materials by the U.S. Government is subject to restrictions as set forth in FAR 52.227-14 and DFARS 252.227-7013 et seq. or successor provisions thereto. Use of Materials by the Government constitutes acknowledgment of Hexagon Geospatial or Intergraph's proprietary rights therein.

#### **International Use**

You may not use or export Materials in violation of U.S. export laws and regulations. Hexagon Geospatial makes no representation that Materials are appropriate or available for use in every country, and access to them from territories where their content is illegal is prohibited.

Hexagon Geospatial provides access to Hexagon Geospatial international data and, therefore, may contain references or cross references to Hexagon Geospatial products, programs and services that are not announced in your country. These references do not imply that Hexagon Geospatial intends to announce such products, programs or services in your country.

The Materials are subject to U.S. export control and economic sanctions laws and regulations and you agree to comply strictly with all such laws and regulations. In addition, you represent and warrant that you are not a national of, or otherwise located within, a country subject to U.S. economic sanctions (including without limitation Iran, Syria, Sudan, Cuba, and North Korea) and that you are not otherwise prohibited from receiving or accessing the Materials under U.S. export control and economic sanctions laws and regulations. Hexagon Geospatial makes no representation that the Materials are appropriate or available for use in every country, and access to them from territories where their content is illegal is prohibited. All rights to use the Materials are granted on condition that such rights are forfeited if you fail to comply with the terms of this agreement.

#### **Revisions**

Hexagon Geospatial reserves the right to revise these Terms at any time. You are responsible for regularly reviewing these Terms. Your continued use of this Document after the effective date of such changes constitutes your acceptance of and agreement to such changes.

#### **Applicable Law**

This Document is created and controlled by Hexagon Geospatial in the State of Alabama. As such, the laws of the State of Alabama will govern these Terms, without giving effect to any principles of conflicts of law. You hereby irrevocably and unconditionally consent to submit to the exclusive jurisdiction of the United States District Court for the Northern District of Alabama, Northeastern Division, or the Circuit Court for Madison County, Alabama for any litigation arising out of or relating to use of this Document (and agree not to commence any litigation relating thereto except in such courts), waive any objection to the laying of venue of any such litigation in such Courts and agree not to plead or claim in any such Courts that such litigation brought therein has been brought in an inconvenient forum. Some jurisdictions do not allow the exclusions or limitations set forth in these Terms. Such exclusions or limitations shall apply in all jurisdictions to the maximum extent allowed by applicable law.

#### **Questions**

*Contact us <https://www.hexagongeospatial.com/about-us/our-company/contact-us>* with any questions regarding these Terms.

## <span id="page-4-0"></span>About Us

Hexagon Geospatial helps you make sense of the dynamically changing world. We enable you to envision, experience and communicate geographic information. Our technology provides you the form to design, develop and deliver solutions that solve complex, real-world challenges. Ultimately, this is realized through our creative software products and platforms.

**CUSTOMERS.** Globally, a wide variety of organizations rely on our products daily including local, state and national mapping agencies, transportation departments, defense organizations, engineering and utility companies, and businesses serving agriculture and natural resource needs. Our portfolio enables these organizations to holistically understand change and make clear, reliable decisions.

**TECHNOLOGY.** Our priority is to deliver products, platforms and solutions that make our customers successful. Hexagon Geospatial is focused on developing technology that displays and interprets information in a personalized, meaningful way. We enable you to transform location-based content into dynamic and useable business information that creatively conveys the answers you need.

**PARTNERS.** As an organization, we are partner-focused, working alongside our channel to ensure we succeed together. We provide the right platforms, products, and support to our business partners so that they may successfully deliver sophisticated solutions for their customers. We recognize that we greatly extend our reach and influence by cultivating channel partner relationships both inside and outside of *Hexagon* (*[http://www.hexagon.com](http://www.hexagon.com/)*).

**TEAM.** As an employer, we recognize that the success of our business is the result of our highly motivated and collaborative staff. At Hexagon Geospatial, we celebrate a diverse set of people and talents, and we respect people for who they are and the wealth of knowledge they bring to the table. We retain talent by fostering individual development and ensuring frequent opportunities to learn and grow.

**HEXAGON.** Hexagon's solutions integrate sensors, software, domain knowledge and customer workflows into intelligent information ecosystems that deliver actionable information. They are used in a broad range of vital industries.

Hexagon (Nasdaq Stockholm: HEXA B) has approximately 18,000 employees in 50 countries and net sales of approximately 3.3bn USD. Learn more at *hexagon.com* (*[http://www.hexagon.com](http://www.hexagon.com/)*) and follow us *@HexagonAB <https://twitter.com/HexagonAB>*.

# **Contents**

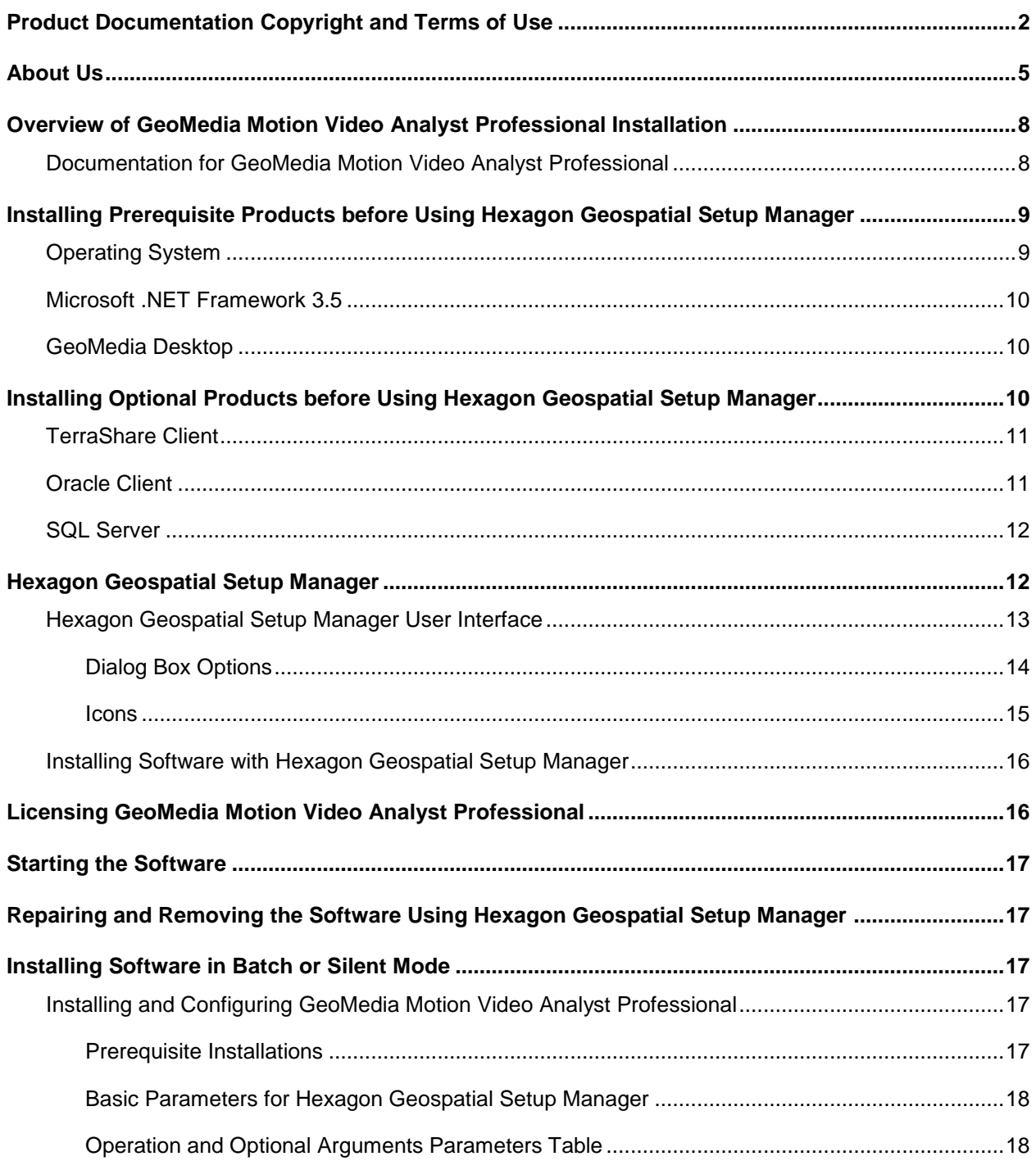

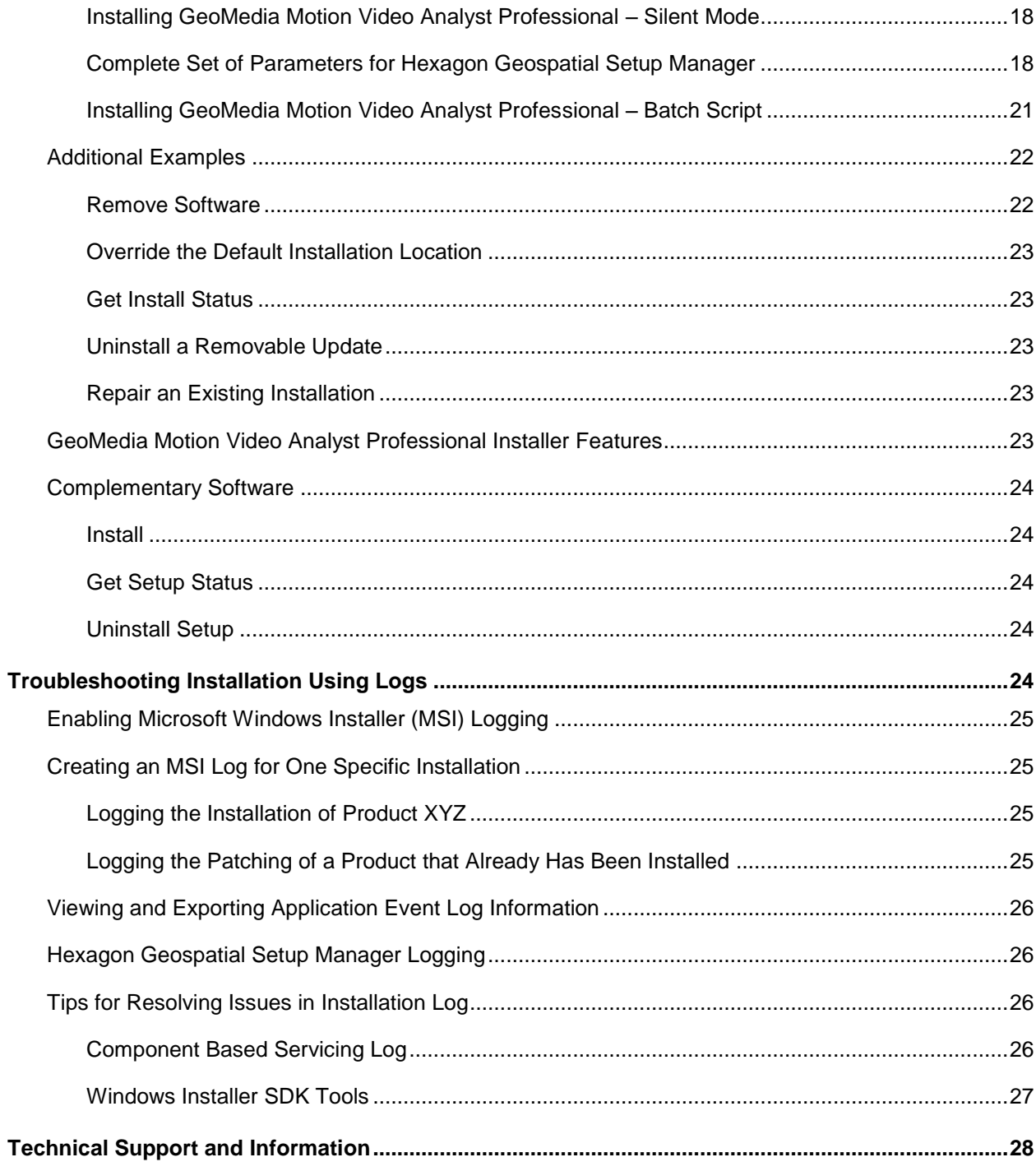

## <span id="page-7-0"></span>Overview of GeoMedia Motion Video Analyst Professional **Installation**

The *GeoMedia® Motion Video Analyst Professional Installation Guide* provides basic information for installing your software.

## <span id="page-7-1"></span>Documentation for GeoMedia Motion Video Analyst Professional

The following documents are installed (or are available for installation) with the product, or they are provided on the delivery media:

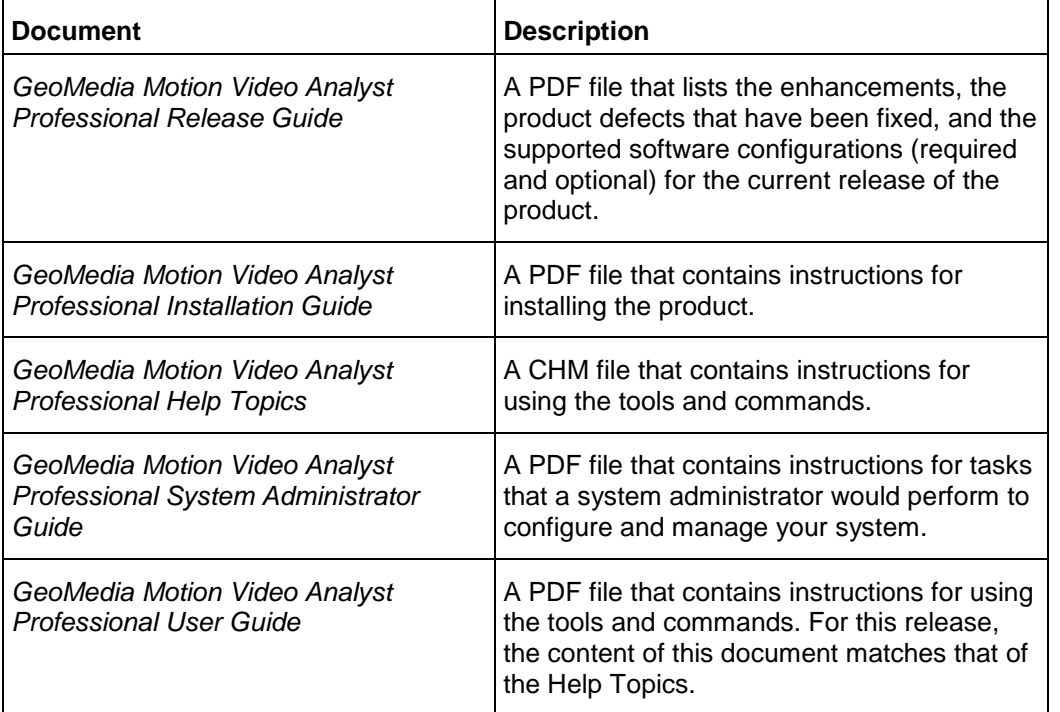

To access the documents, select each by name from **Start > All Programs > Hexagon GeoMedia Motion Video Analyst Professional 2018**. Adobe Reader is required to view the PDF files in Windows 7. Adobe Reader can be downloaded from http://get.adobe.com/reader.

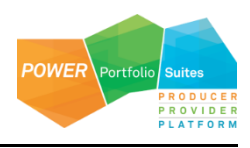

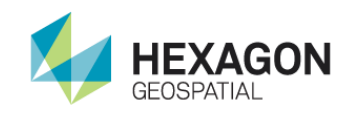

Geospatial Setup Manager

## <span id="page-8-0"></span>Installing Prerequisite Products before Using Hexagon Geospatial Setup Manager

Hexagon Geospatial Setup Manager (*Setup.exe*) lets you install GeoMedia Motion Video Analyst Professional. However, before you install this product, you must have the following prerequisite products already installed, in the following order:

- Microsoft Windows operating system
- Microsoft .NET Framework 3.5 Only necessary to install if Windows 10 is your operating system. See below for information on how to install .NET 3.5.
- Optional:
	- **•** TerraShare Client and 32-bit Oracle Client

-or-

- **SQL Server or SQL Server Express**
- **•** GeoMedia Desktop

After installing these prerequisite products you can install GeoMedia Motion Video Analyst Professional.

### <span id="page-8-1"></span>Operating System

The required operating system is Microsoft Windows 7 Pro or Ultimate SP1 64-bit or Windows 10 Pro 64-bit + Windows DVD Player app.

- If Windows 7 *N* is your operating system, Windows Media Player for Windows 7 is required.
- If Windows 10 is your operating system, the following are required:
	- Cumulative Update for Windows 10 Version 10.0.10586 (release 1511): December 17, 2015 or higher (*KB3124200 <https://support.microsoft.com/en-us/kb/3124200>*). You can use **Control Panel > Administrative Tools > System Information** to verify the version number that is on your system.
	- Windows DVD Player app, available from the Microsoft Apps Store.

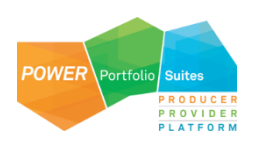

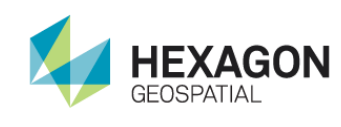

**Installing Optional** Products before Using Hexagon Geospatial

Setup Manager

NVIDIA graphics and driver version 341.05 (CUDA 6.5) or higher is required for GPU acceleration of dehaze processing.

### <span id="page-9-0"></span>Microsoft .NET Framework 3.5

Microsoft .NET Framework 3.5 is not loaded with the Windows 8.1 or 10 Pro operating system. To add the .NET Framework 3.5 feature to these operating systems:

- 1. Insert the Windows 10 Pro installation disk into the DVD drive
- 2. Run a Command Prompt as Administrator
- 3. Type the following in the Command Prompt window and hit Enter:

Dism /online /enable-feature /featurename:NetFx3 /All /Source:**DRIVE**:\sources\sxs /LimitAccess where **DRIVE** is the drive letter of the DVD drive, for example, D.

## <span id="page-9-1"></span>GeoMedia Desktop

GeoMedia Motion Video Analyst Professional requires GeoMedia Desktop 2018.

The video playback and analysis functionality provided by GeoMedia Motion Video Analyst Professional is only available within the GeoMedia Desktop runtime environment. GeoMedia Motion Video Analyst Professional will run with the GeoMedia Essentials, Advantage, or Professional product tiers.

If you are using TerraShare, the 32-bit Oracle client software must be loaded before installing GeoMedia Desktop. Load GeoMedia Desktop from your GeoMedia Desktop 2018 installation media. See the *GeoMedia Installation Guide* for more specific details and instructions.

Once you have installed all of the prerequisites, and any of the optional products described in the next section, you can load GeoMedia Motion Video Analyst Professional onto your system using the Hexagon Geospatial Setup Manager as described in a later section.

## <span id="page-9-2"></span>Installing Optional Products before Using Hexagon Geospatial Setup Manager

If you are using a TerraShare video warehouse with GeoMedia Motion Video Analyst Professional, you can install the following optional products:

- TerraShare Client
- Oracle 32-bit Client

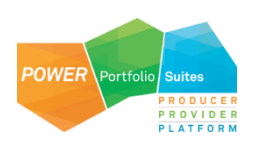

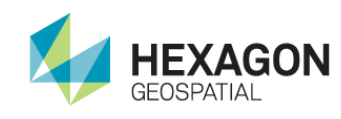

**Installing Optional** Products before Using Hexagon Geospatial

Setup Manager

You install both of these products *before* installing GeoMedia Desktop and GeoMedia Motion Video Analyst Professional.

If you are using a SQL Server video warehouse with GeoMedia Motion Video Analyst Professional, you can install the following optional product:

**SQL Server or SQL Server Express** 

### <span id="page-10-0"></span>TerraShare Client

GeoMedia Motion Video Analyst Professional uses TerraShare Client to store and to retrieve video information in an Oracle-based TerraShare video warehouse, including telemetry, clipmarks, and registrations. The TerraShare Data Server for GeoMedia is used by GeoMedia Motion Video Analyst Professional to query and to display video map features and attributes that are stored in a TerraShare video warehouse. To use a TerraShare video warehouse with GeoMedia Motion Video Analyst Professional, the TerraShare Client must be loaded before installing GeoMedia Desktop, and a TerraShare Server Proxy must be loaded to establish a connection to your TerraShare server.

#### *To install TerraShare Client:*

Load the TerraShare Client from your TerraShare installation media.

See the *TerraShare Administrator's Guide* for specific details and instructions for loading a TerraShare Server Proxy.

### <span id="page-10-1"></span>Oracle Client

GeoMedia Motion Video Analyst Professional uses 32-bit Oracle client. The Oracle Object Model data server, provided with GeoMedia Desktop, is used by GeoMedia Motion Video Analyst Professional to connect to and to manipulate video information stored in a TerraShare video warehouse. To use the Oracle Object Model data server, the 32-bit Oracle client software must be loaded before installing GeoMedia Desktop.

Load the 32-bit Oracle client from your Oracle installation media. See the Oracle installation documentation for more specific details and instructions.

While loading the 32-bit Oracle client on a Windows 7 operating system, the following two Oracle system checks might fail:

- **Checking operating system requirements…**
- **Checking service pack requirements…**

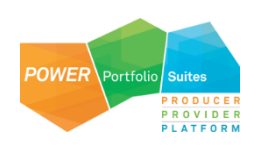

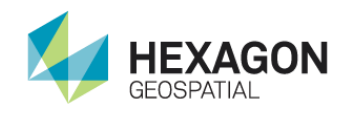

To override and to load the failed components, turn on the check boxes (located between the **Type** and the **Status** columns) for these items in the list shown on the **Product-Specific Prerequisite Checks** page and then proceed with the Setup Wizard.

### <span id="page-11-0"></span>SQL Server

GeoMedia Motion Video Analyst Professional uses SQL Server or SQL Server Express to store and to retrieve video information in an SQL Server-based video warehouse, including telemetry, clipmarks, and registrations. The SQL Server or SQL Server Spatial data server, provided with GeoMedia Desktop, is used by GeoMedia Motion Video Analyst Professional to query and to display video map features and attributes that are stored in a SQL Server video warehouse.

Load SQL Server from your SQL Server installation media. See the SQL Server installation documentation for more specific details and instructions.

## <span id="page-11-1"></span>Hexagon Geospatial Setup Manager

**Hexagon Geospatial Setup Manager** (*Setup.exe*) is a tool that you use to install and maintain Hexagon Geospatial software. Once the software is installed, you can also use the tool to perform the following software maintenance tasks:

- Modify
- Repair
- Remove

You can also use **Hexagon Geospatial Setup Manager** to run the installation process in batch or silent mode.

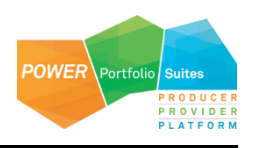

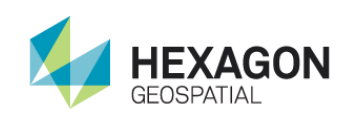

## <span id="page-12-0"></span>Hexagon Geospatial Setup Manager User Interface

The **Hexagon Geospatial Setup Manager** dialog box opens when you double click *Setup.exe* to start the installation process.

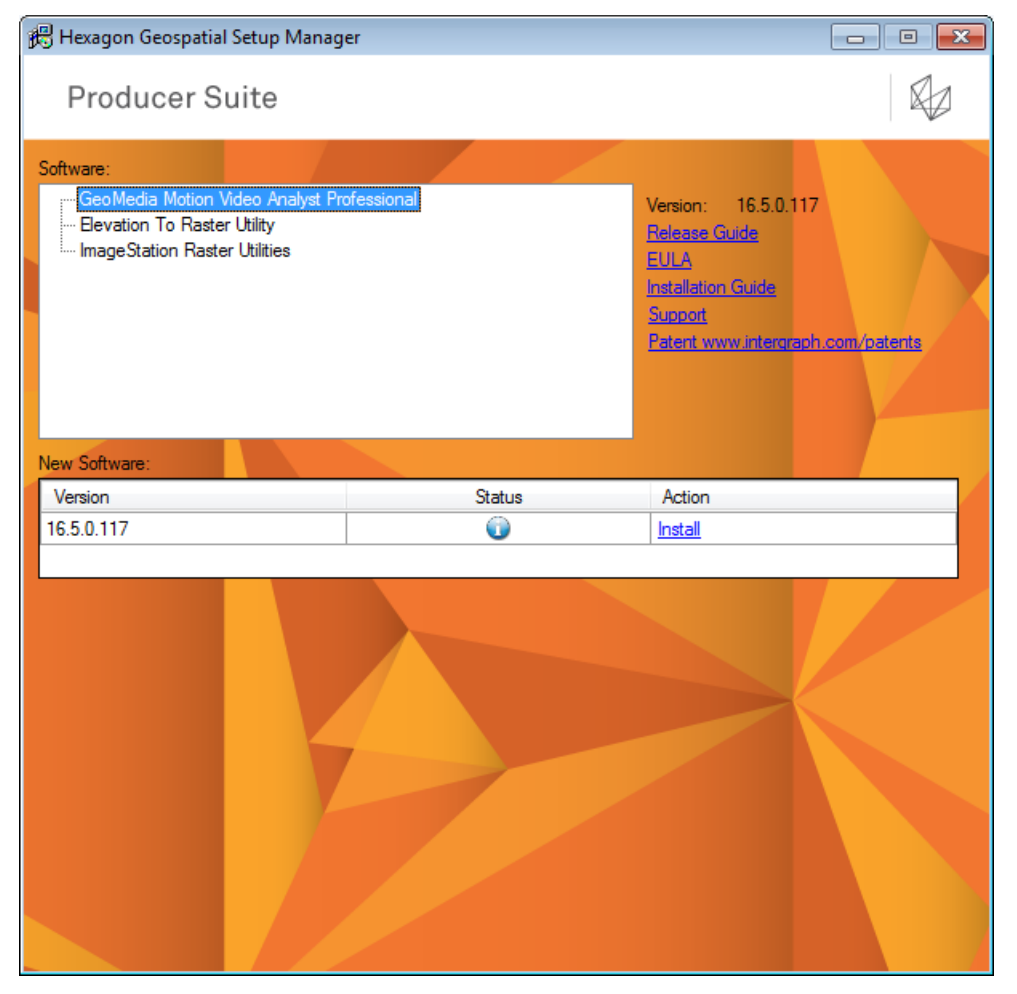

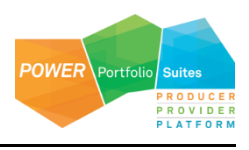

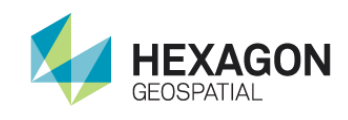

#### <span id="page-13-0"></span>Dialog Box Options

#### **Software**

The **Software** box displays the list of products that you can install. Select these one at a time to install software or modify, repair, or remove software. When you select a product, the user interface updates to display the current status of the software installation, which is reflected in the **New Software** or **Installed Software** list.

#### Version

To the right of the **Software** box is the **Version** number of the selected product.

#### Documentation Links

Listed under the **Version** number are links that provide access to information about the selected software. The **Support** link takes you directly to the Hexagon Geospatial website. If a document is not available for the selected software, the corresponding link is disabled.

The documentation is available in English or in other languages if localized versions of the documents are available. These documents are stored in the *\<SoftwareDeploymentFolderName>\Program Files\Hexagon\<SoftwareProgramFolder>[\<SubFolder>]\<LCID>\* folder. A configurable fallback language (English) folder is specified for cases when the documents have not been localized.

#### Patent Link

If the software has one or more patents, the **Patent** link is available and takes you to the Intergraph website where you can view the patent documents.

#### New Software or Installed Software

If no software products have been installed, the **New Software** box is displayed so you can install new software. Once software is installed, the label of this box changes to **Installed Software**. The **Version**, **Status**, and **Action** columns are explained below:

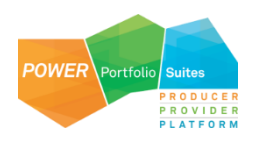

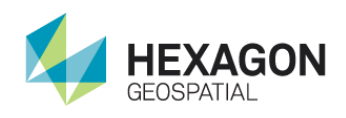

#### **Hexagon Geospatial** Setup Manager

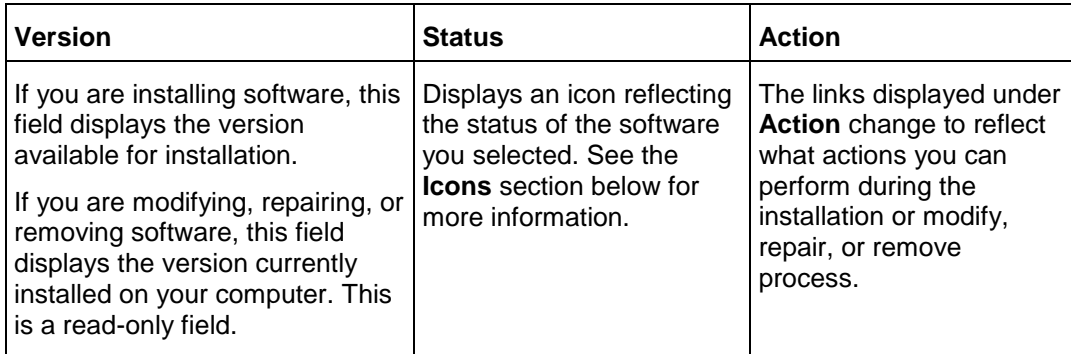

#### <span id="page-14-0"></span>Icons

The following icons appear in the **Status** list. These icons and their corresponding tooltips change to reflect the current status of the installation or modify, repair, or remove process.

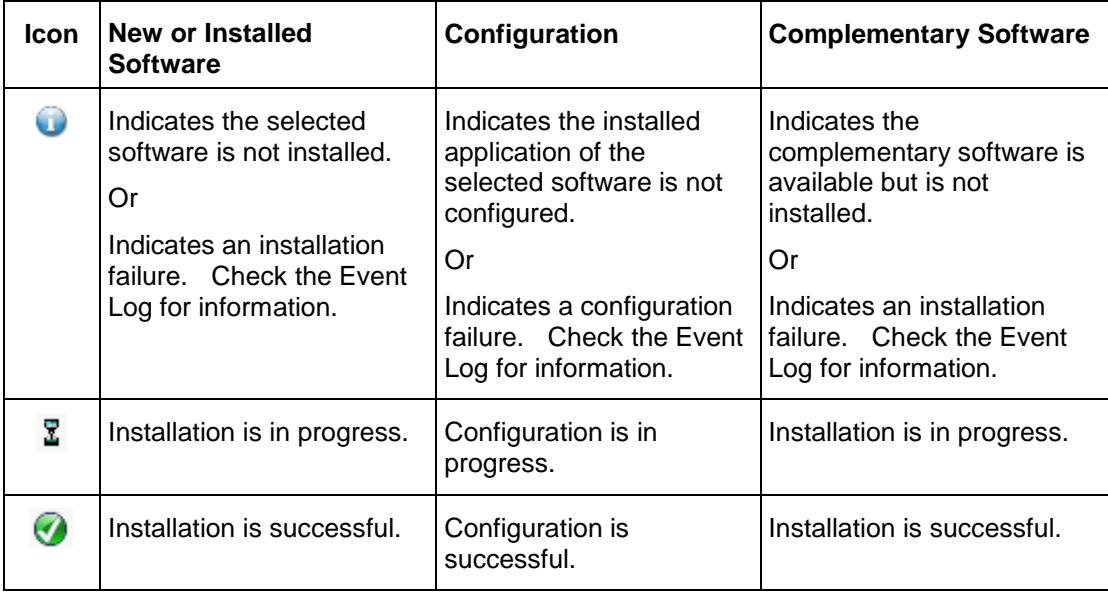

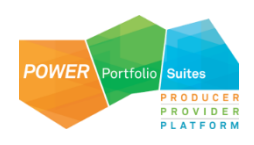

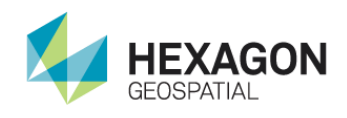

### <span id="page-15-0"></span>Installing Software with Hexagon Geospatial Setup Manager

#### *To install software with Hexagon Geospatial Setup Manager:*

- 1. From your delivery media, right click *Setup.exe* and select **Run as administrator**.
- 2. In the **Software** list box, select the appropriate software from the list.
- 3. *Optional*: Click a link to the right of the **Software** list box to open and review documentation as required for the selected software.
- 4. In the **New Software** box, click **Install** under **Action.**

*The installation process begins for the selected software by displaying the splash screen and starting the InstallShield Wizard.*

Once software is installed, the **New Software** title changes to **Installed Software**, and the **Action** column displays **Modify, repair, or remove** for the selected software.

5. Click to close the **Hexagon Geospatial Setup Manager.**

## <span id="page-15-1"></span>Licensing GeoMedia Motion Video Analyst Professional

With the Power Portfolio 2018 release, licenses are no longer based on Certificate-file based technology. Instead, licenses are based on Activation IDs so that customers can activate their products without having to provide Host IDs or other hardware-related parameters. Customers can also re-host without emailing the licensing team to assist. The Power Portfolio 2018 release also includes improved tools to make it easier to install licenses, set up license servers, and provide more professional error handling. Finally, the Power Portfolio 2018 release has improved customer notification in the products, such as an "end of subscription" message in the Start-up screen. These more secure and automated processes, along with a new licensing portal, provide a better customer experience.

You can install **Geospatial Licensing 2018** from the Supporting Software section of the product delivery media and use **Geospatial Licensing Administrator 2018** to set up and manage a concurrent license server and other license resources. See the **Geospatial Licensing 2018** Help file for more information.

Please visit our *licensing web site* (*<https://www.hexagongeospatial.com/resources/support/licensing>*) to generate or to manage your licenses. There are help topics on this page to assist you if you have difficulty in generating or managing your license. There are also useful eTraining videos at bottom of this page.

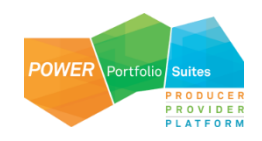

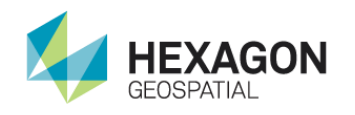

## <span id="page-16-0"></span>Starting the Software

To start working with the GeoMedia Motion Video Analyst Professional command set, start GeoMedia, open a GeoWorkspace, and select **Video Pro** from the GeoMedia ribbon bar to display the GeoMedia Motion Video Analyst Professional menu.

## <span id="page-16-1"></span>Repairing and Removing the Software Using Hexagon Geospatial Setup Manager

#### *To repair or remove the software:*

- 1. From the delivery media, run *Setup.exe*.
- 2. In the **Installation/Upgrade** box **Action** list, click **Edit**.
- 3. On the GeoMedia Motion Video Analyst Professional installation wizard, click **Repair** or **Remove** and follow the prompts.

## <span id="page-16-2"></span>Installing Software in Batch or Silent Mode

This topic contains information and background useful for those who might want to use the Windows command line to deploy GeoMedia Motion Video Analyst Professional and its related Update or Service Packs installers. Using the command line to deploy a product is often useful for those who want to execute silent installations or uninstallations of Windows Installer-based installers. To enable logging during an installation or uninstallation, there are some guidelines to follow, as noted in the *Troubleshooting Installation Problems Using Logs* topic.

This document assumes that you possess a basic knowledge of Windows command line scripting techniques, and are familiar with both Windows environment variables and the concepts of variables and properties.

### <span id="page-16-3"></span>Installing and Configuring GeoMedia Motion Video Analyst Professional

<span id="page-16-4"></span>Prerequisite Installations

GeoMedia Desktop 2018

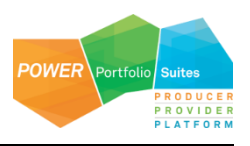

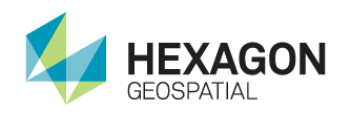

#### <span id="page-17-0"></span>Basic Parameters for Hexagon Geospatial Setup Manager

To start the Hexagon Geospatial Setup Manager, which is *Setup.exe* in the root directory of your media, use the following syntax format for all commands:

setup.exe /s "GeoMedia Motion Video Analyst Professional" Operation OptionalArguments

Operation and OptionalArguments are explained in the *Operation and Optional Arguments Parameters Table*.

<span id="page-17-1"></span>Operation and Optional Arguments Parameters Table

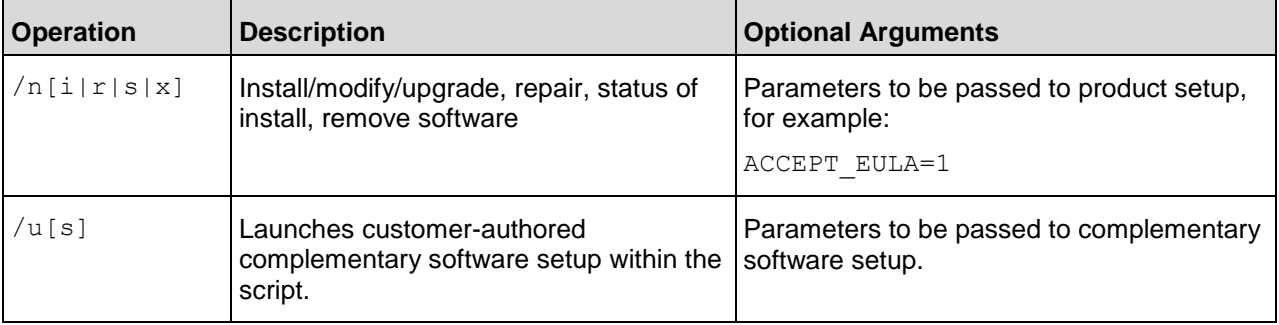

<span id="page-17-2"></span>Installing GeoMedia Motion Video Analyst Professional – Silent Mode

There are a variety of scripting languages you can use to set up unattended installation. All the examples here demonstrate the batch script commands an administrator would need to install or modify GeoMedia Motion Video Analyst Professional.

These batch script commands should be run from the root directory of the DVD or extracted zip file that contains the installation.

To install GeoMedia Motion Video Analyst Professional, you need to start the Hexagon Geospatial Setup Manager.

#### To Install

setup.exe /s "GeoMedia Motion Video Analyst Professional" /ni ACCEPT EULA=1

<span id="page-17-3"></span>Complete Set of Parameters for Hexagon Geospatial Setup Manager

Parameters that are available for Hexagon Geospatial Setup Manager are listed in the following tables.

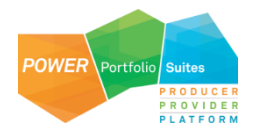

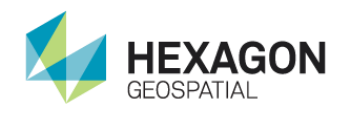

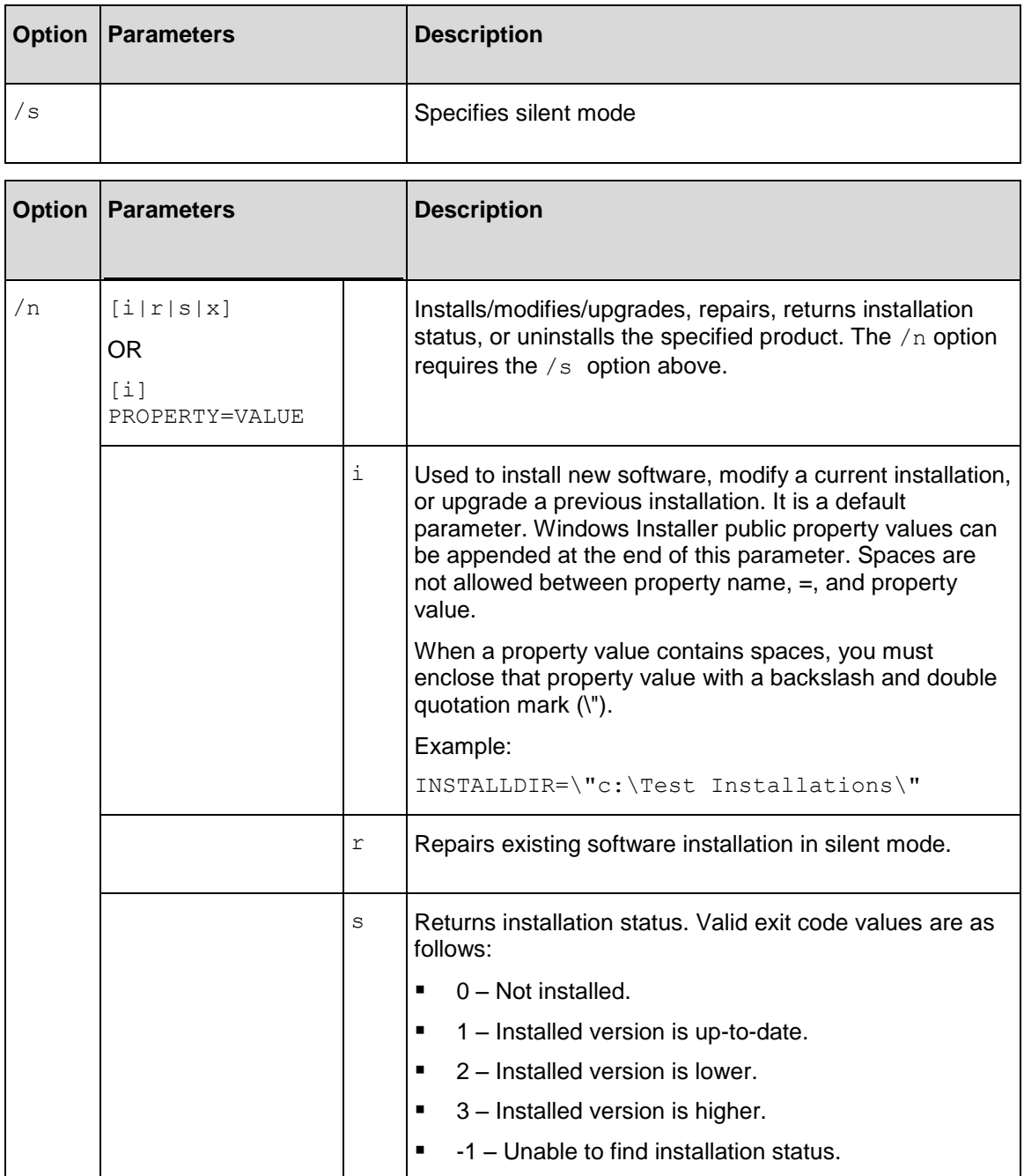

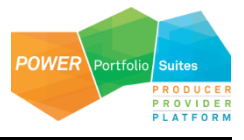

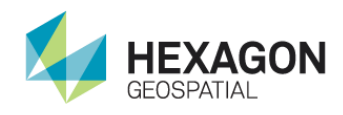

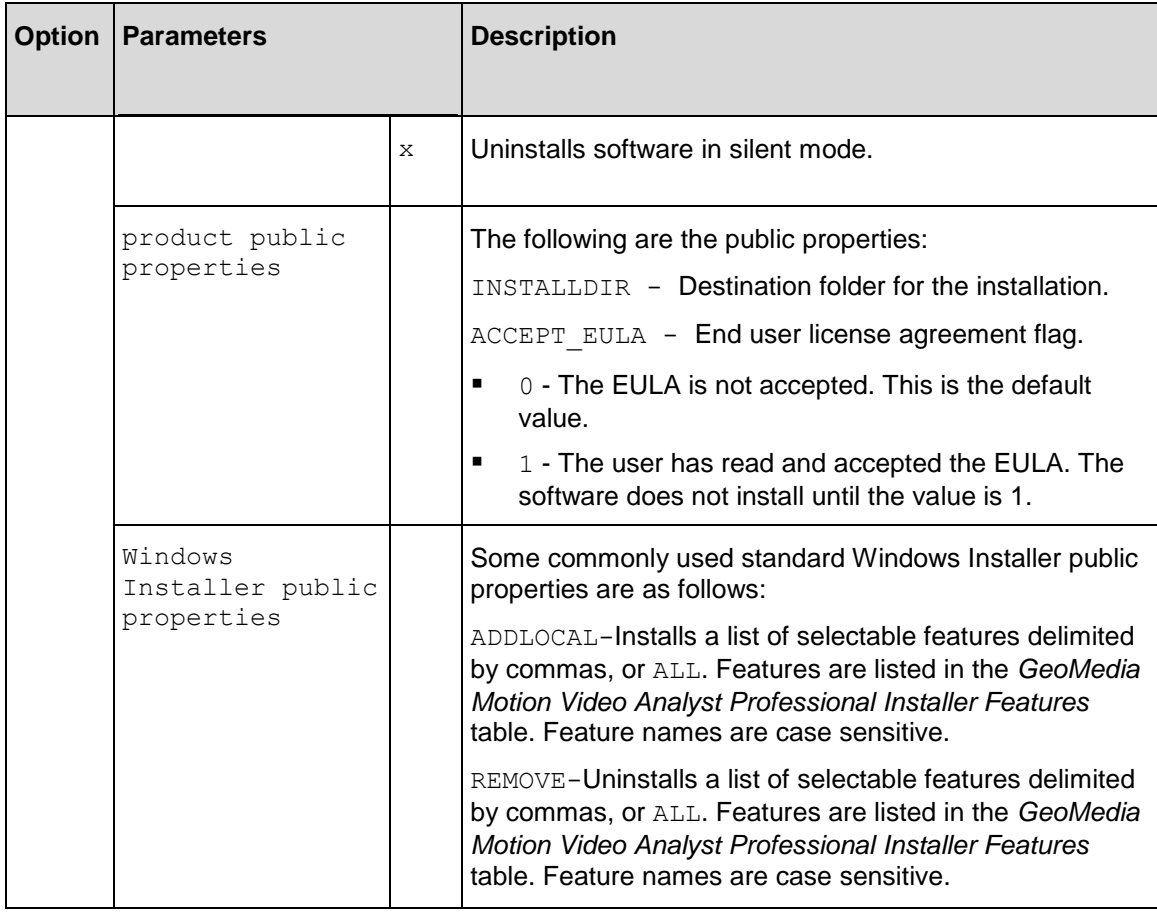

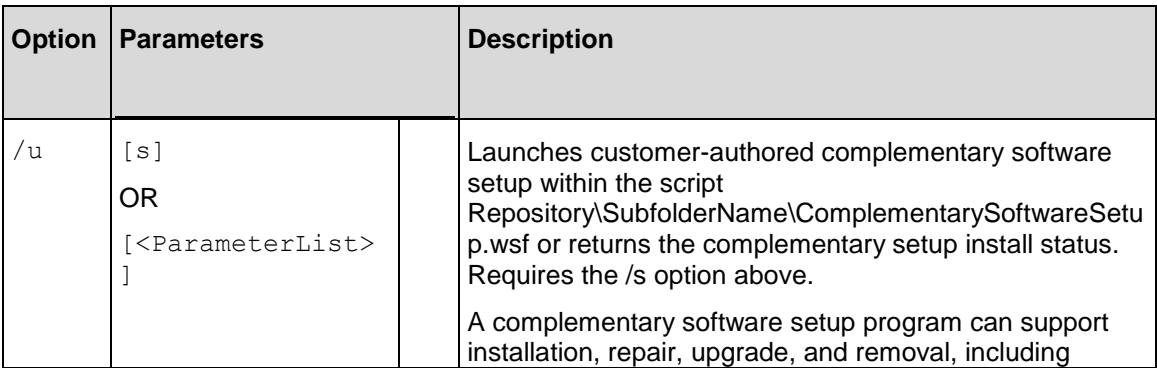

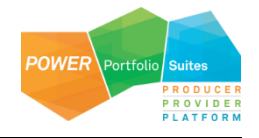

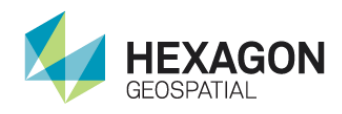

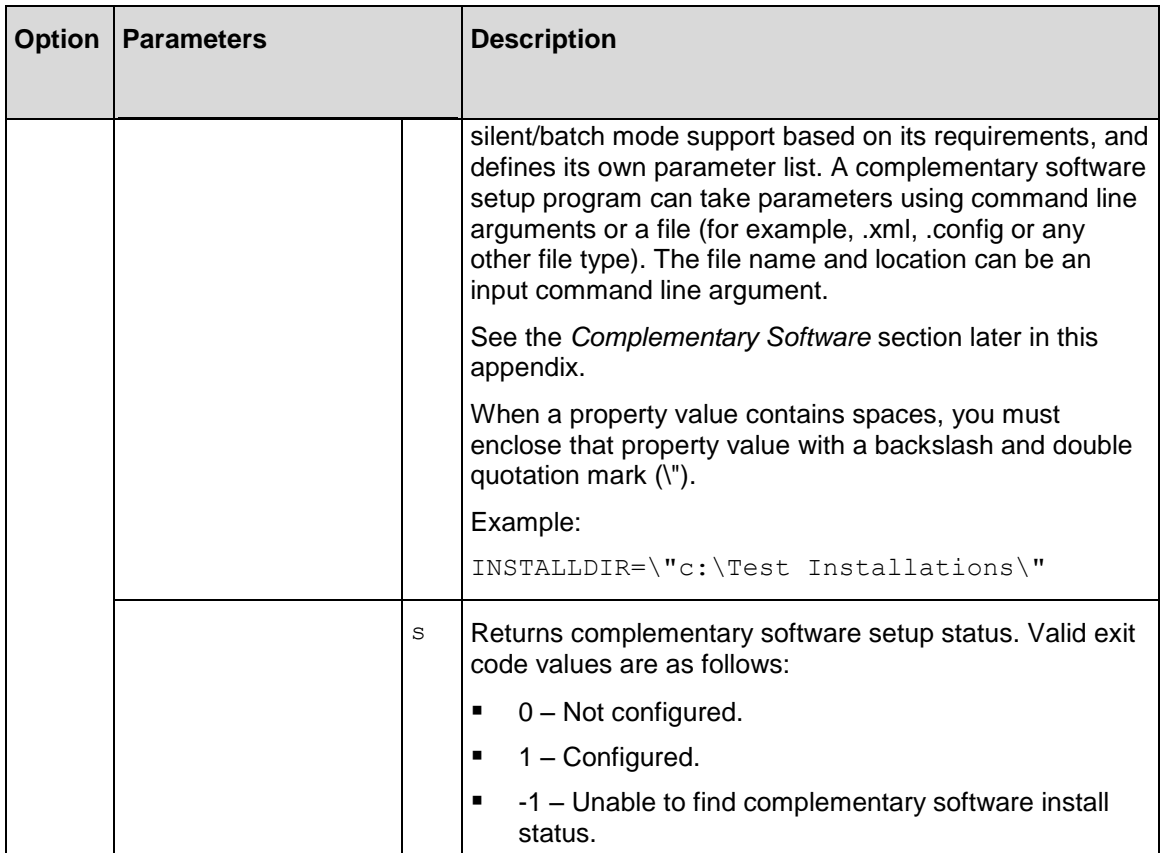

<span id="page-20-0"></span>Installing GeoMedia Motion Video Analyst Professional – Batch Script

The following is the usage of an example batch script:

C:\Temp\InstallMVA.bat FileShareName

Where, FileShareName is the file share name containing the GeoMedia Motion Video Analyst Professional DVD image.

#### Example Batch Script

To perform a silent install of GeoMedia Motion Video Analyst Professional by using a batch (*.bat*) file, copy the following code to a new file named *InstallMVA.bat*, and store it under *C:\Temp* folder.

@ECHO OFF

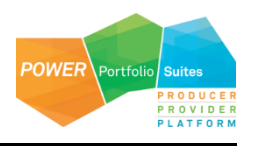

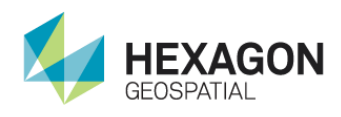

```
NET USE T: %1%
T:
setup.exe /s "GeoMedia" /ns
IF %ERRORLEVEL% EQU 0 GOTO Install
ECHO Install status: %ERRORLEVEL% Expecting 0.
ECHO GeoMedia must be installed before installing GeoMedia Motion Video Analyst 
Professional.
GOTO EOF
:Install
ECHO Installing...
setup.exe /s "GeoMedia Motion Video Analyst Professional" /ni ACCEPT EULA=1
setup.exe /s "GeoMedia Motion Video Analyst Professional" /ns
IF %ERRORLEVEL% EQU 1 GOTO EOF
ECHO Install status: %ERRORLEVEL% Expecting 1.
ECHO GeoMedia Motion Video Analyst Professional did not install properly.
:EOF
C:NET USE T: /DELETE /Y
EXIT /B 0
```
### <span id="page-21-0"></span>Additional Examples

You can modify the basic silent install syntax to perform additional installer functions such as removing or repairing software.

#### <span id="page-21-1"></span>Remove Software

To completely uninstall GeoMedia Motion Video Analyst Professional:

```
Setup.exe /s "GeoMedia_Motion_Video_Analyst_Professional" /nx
```
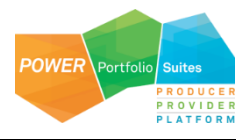

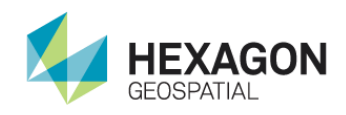

<span id="page-22-0"></span>Override the Default Installation Location

To install GeoMedia Motion Video Analyst Professional at the '*C:\Test Installations*' folder:

```
Setup.exe /s "GeoMedia Motion Video Analyst Professional" /ni ACCEPT EULA=1
INSTALLDIR=\"c:\Test Installations\"
```
<span id="page-22-1"></span>Get Install Status

#### To get the install status of GeoMedia Motion Video Analyst Professional:

Setup.exe /s "GeoMedia\_Motion\_Video\_Analyst\_Professional /ns

echo GeoMedia Motion Video Analyst Professional install status is %ERRORLEVEL%

#### <span id="page-22-2"></span>Uninstall a Removable Update

To uninstall a removable update (Engineering Patch, Service Pack, and Minor Release) of GeoMedia Motion Video Analyst Professional:

```
Setup.exe /s "GeoMedia_Motion_Video_Analyst_Professional" /ni 
MSIPATCHREMOVE=UpdateID
```
The UpdateID is listed in .\*GMVAP\Program\UpdateInfo.txt.*

<span id="page-22-3"></span>Repair an Existing Installation

To repair an existing installation of GeoMedia Motion Video Analyst Professional:

Setup.exe /s "GeoMedia\_Motion\_Video\_Analyst\_Professional" /nr

### <span id="page-22-4"></span>GeoMedia Motion Video Analyst Professional Installer Features

Feature codes can be employed to install specific portions of the application. They are used in conjunction with the ADDLOCAL and REMOVE parameters listed in *Complete Set of Parameters for Hexagon Geospatial Setup Manager* table.

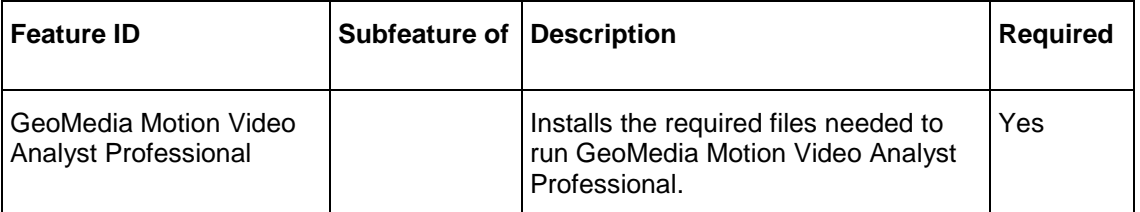

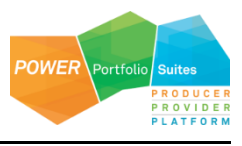

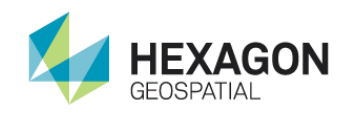

## <span id="page-23-0"></span>Complementary Software

This information applies if you have received complementary software along with your distribution of GeoMedia Motion Video Analyst Professional.

<span id="page-23-1"></span>Install

To install the complementary software:

Setup.exe /s "GeoMedia\_Motion\_Video\_Analyst\_Professional" /ui

<span id="page-23-2"></span>Get Setup Status

To get the complementary software setup status of GeoMedia Motion Video Analyst Professional: Pseudo code only; syntax depends on the scripting language.

RetVal = Setup.exe /s "GeoMedia\_Motion\_Video\_Analyst\_Professional" /us

<span id="page-23-3"></span>Uninstall Setup

To uninstall the complementary software setup of GeoMedia Motion Video Analyst Professional:

Setup.exe /s "GeoMedia\_Motion\_Video\_Analyst\_Professional" /u /x

## <span id="page-23-4"></span>Troubleshooting Installation Using Logs

When an installer fails, there are a few options to get more information and act upon it:

- Create a Log file for the installation -- This can be requested by using a registry key or by specifying command-line parameters.
- Examine (and possibly Export) the Application Event Log -- This gives you access to OS events generated during installation and configuration of a product.

You can generate MSI (Windows Installer) and Application Event Logs.

**INOTE** Turning on MSI Logging from the registry, rather than from the command line, is recommended.

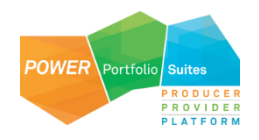

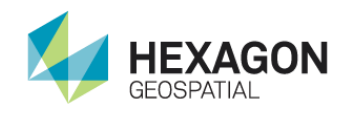

### <span id="page-24-0"></span>Enabling Microsoft Windows Installer (MSI) Logging

You can enable MSI logging for every installation action that happens on your system.

- 1. From the Microsoft Windows **Start** menu, click **Run**, and type **regedit** to open the Registry Editor.
- 2. Find or add the following subkey Installer in the Windows registry: **HKEY\_LOCAL\_MACHINE > Software > Policies > Microsoft > Windows > Installer**.

You may need to create the **Installer** key.

- a. Insert Debug as a REG\_DWORD, and set its value to 7.
- b. Insert Logging as a REG\_SZ, and set its value to voicewarmup.

Once the registry strings above have been created, every time you install, repair, modify, or remove, a log file will be created in the directory identified by your TEMP environment variable.

### <span id="page-24-1"></span>Creating an MSI Log for One Specific Installation

**INOTE** Turning on MSI Logging from the command line is a last choice effort.

It is highly preferred to use the registry key above to enable MSI logging because it allows you to use your standard install, uninstall, and repair workflows. The workflow below should only be used in special circumstances, for example, if you are not allowed to update the system registry, or you really only want to create the one MSI log, and you are confident you can reproduce your exact problem on the command line.

You can request a log for one specific installation if you know the specific command-line parameters that are required to reproduce your problem. You must be quite careful because entering wrong parameters (like omitting the ACCEPT\_EULA switch required by the Install in Silent Mode process) can cause your command-line installation to fail for reasons unrelated to the problem you are investigating.

<span id="page-24-2"></span>Logging the Installation of Product XYZ

```
msiexec /l*v "C:\1LogInstallation\logs\InstallationXYZ.log" /i 
"C:\msi\XYZ.MSI ACCEPT_EULA=1"
```
<span id="page-24-3"></span>Logging the Patching of a Product that Already Has Been Installed

It is also possible to log the installation of an MSP (a patch or hot-fix).

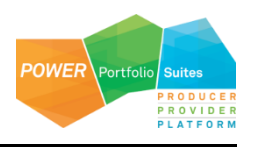

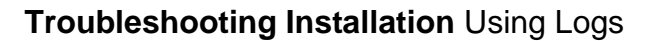

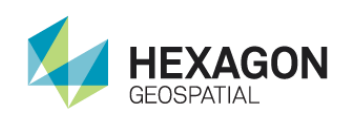

msiexec /l\*v MyProdMSP.log /p MyProduct.msp REINSTALL=ALL REINSTALLMODE=omus /qbb

## <span id="page-25-0"></span>Viewing and Exporting Application Event Log Information

Installation and configuration of software products generates some events that are seen by the Microsoft Windows Operating System itself. This type of logging is always available – you do not need to enable it. You can find it by launching the Event Viewer, and can save the events out for someone else to analyze.

- 1. Select **Start > Search programs and files**, and then and type *eventvwr* to start the Event Viewer.
- 2. On the left, select **Windows Logs > Application.**
- 3. On the right, click **Save All Events As**.
- 4. Save the file as type **Event Files (\*.evtx)**.

### <span id="page-25-1"></span>Hexagon Geospatial Setup Manager Logging

As noted above, logging from the registry key is highly preferred. In the case where logging from the command line is necessary, try one of these examples:

```
Setup.exe /s {SoftwareProductName} /ni ACCEPT_EULA=1 /L* MyLogFileName.log
Setup.exe /s {SoftwareProductName} /ni ACCEPT_EULA=1 /V"/L* MyLogFileName.log"
```
where {SoftwareProductName} is one of the Installable Applications under SoftwareProductName identified in Installable Application Names Table in Installing ProductName in Silent Mode document.

## <span id="page-25-2"></span>Tips for Resolving Issues in Installation Log

#### <span id="page-25-3"></span>Component Based Servicing Log

The Component-Based Servicing Log can be helpful if you get a message like this in your Installation log:

MSI (s) (44:14) []: Assembly Error (sxs): To get more diagnostic information, enable the Component Based Servicing Log.

The Component Based Servicing Log is located in %windir%\logs\cbs\cbs.log (C:\Windows\Logs\CBS)

To get the cbs log you may first need to set:

HKEY\_LOCAL\_MACHINE\Software\Microsoft\Windows\CurrentVersion\Component Based Servicing EnableLog=dword:00000001

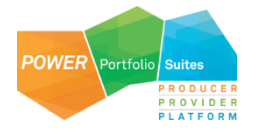

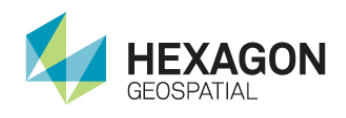

<span id="page-26-0"></span>Windows Installer SDK Tools

Wilogutl.exe assists the analysis of log files from a Windows Installer installation, and it displays suggested solutions to errors that are found in a log file. You can use it to debug installation, repair and removal of a product.

For more information go to http://msdn2.microsoft.com/en-us/library/aa372811.aspx (*http://msdn2.microsoft.com/en-us/library/aa372811.aspx* (see http://msdn2.microsoft.com/en-us/library/aa372811.aspx *<http://msdn2.microsoft.com/en-us/library/aa372811.aspx>*)).

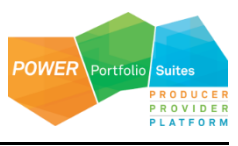

## <span id="page-27-0"></span>Technical Support and Information

Hexagon Geospatial® provides several ways to access information and to contact support, including self-help tools, Hexagon Geospatial Community, Hexagon Geospatial Developer Network, and phone support.

#### *Hexagon Geospatial Community*

You can find support-related discussion boards and knowledge bases across the Hexagon Geospatial products on the *Hexagon Geospatial Community [http://community.hexagongeospatial.com](http://community.hexagongeospatial.com/)*. Find more information about the community on a Community *blog <http://blog.hexagongeospatial.com/join-the-community/>*.

#### **Blogs**

Get the latest on our technologies: from what engineering is working on, to news about the latest APIs, as well as developer tips and tricks.

#### **Discussions**

Discuss topics with other Hexagon Geospatial Product pioneers and experts.

#### **Knowledge and Support**

Learn more about our products, find answers, get the latest updates, and connect with other Hexagon Geospatial Community members, or get support from our *support teams <http://www.hexagongeospatial.com/support>*.

#### **Developer Network**

Share technical information with other developers who use Hexagon Geospatial's SDKs and M.App Portfolio. To get full access to the Developer Network you need to purchase a Hexagon Geospatial Developer Network (HGDN) Subscription. With HGDN, you get broad access to select Hexagon Geospatial development products in one place. You will also get access to powerful toolkits, including currently published APIs and SDKs. You also get access to in-depth resources such as tutorials, collaborative samples, and web-based training.

Find more information about HGDN on a Community *blog <http://community.hexagongeospatial.com/t5/About-the-Community/HGDN-Subscription/ba-p/3597>*.

#### **eTraining**

Short, to-the-point videos showcasing specific workflows for many tasks and organized by product. We add new videos constantly, so check back often.

#### **Tutorials**

Written, step-by-step instructions for our most asked-about tasks. Includes helpful hints and introduction material to get you started with our products.

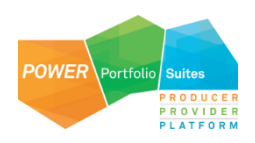

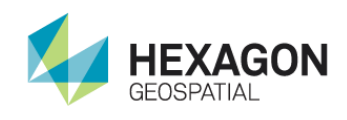

#### *Professional Service Team*

For support phone numbers or to submit sales inquiries, general questions, and comments, click the appropriate tabs at the top of the *Hexagon Geospatial Support* (*<http://www.hexagongeospatial.com/support>*) page.

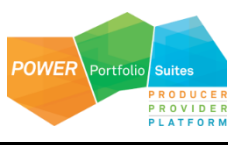